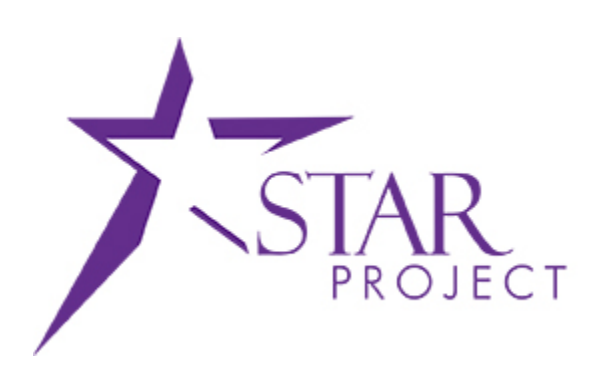

# **State of Wisconsin Department of Administration**

# Accounts Payable WorkCenter Job Aid

**Version 1.0**

**Version History**

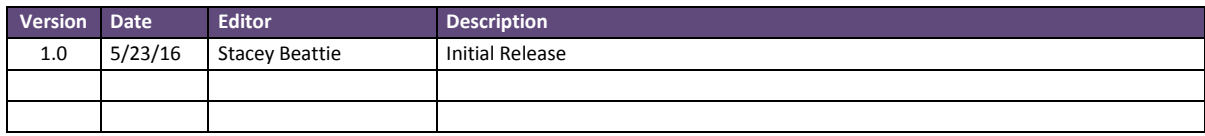

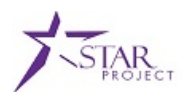

# **TABLE OF CONTENTS**

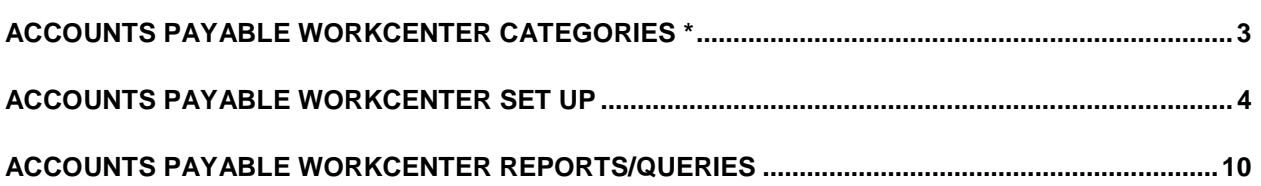

### **PURPOSE AND DESCRIPTION**

#### **Purpose**

The Accounts Payable WorkCenter is a tool that can be used to monitor vouchers as they are are in different stages in the workflow process.

#### **Description**

A voucher can have an error status or be at a particular point in the workflow process in PeopleSoft. The Accounts Payable WorkCenter is a place where a user can set criteria to search for vouchers under particular categories. The Accounts Payable WorkCenter also allows a user to run reports and queries.

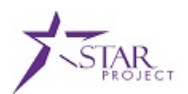

# <span id="page-2-0"></span>**ACCOUNTS PAYABLE WORKCENTER CATEGORIES \***

There are many different categories in the Accounts Payable WorkCenter.

- *Incomplete Vouchers*: All vouchers in incomplete status.
- *Available Prepayments*: List of available prepayments.
- *Unpaid Voucher Status*: All vouchers that are yet to be paid.
- *Vouchers Submitted for Approval*: Vouchers that have been submitted for approval and have a pending approval status. May have errors.
- *Voucher Mass Approval*: Voucher Mass Approvals page
- *Vouchers Rejected by Approvers*: Vouchers that have been denied approval.
- *Vouchers Ready for Posting*: Vouchers that are ready for posting
- *Transactions Ready for Asset Management*: Transactions that are ready to be posted to Asset Management.
- *Transactions Ready for Landed Cost*: Transactions that are ready to be extracted to landed cost.
- *Transactions Ready for AR*: Transactions ready to be posted to Accounts Receivable.
- *Unverified Control Groups*: List of Unverified Control Groups.
- *Recycled Vouchers*: Vouchers that are in recycle status. This does not include incomplete vouchers.
- *Budget Check Errors*: Vouchers with Budget Check Errors.
- *Document Tolerance Exceptions*: Vouchers with Document Tolerance exceptions.
- *To Be Matched*: View the Match Workbench To Be Matched page.
- *Match Exceptions Exist*: View the Match Workbench Match Exceptions Exist page.
- *Match Dispute*: View the Match Workbench Match Dispute page.
- *Manually Overridden*: View the Match Workbench Manually Overridden page.
- *Overridden - Credit Note*: View the Match Workbench Overridden Credit Note page.
- *Scheduled Payment on Hold*: Vouchers on payment hold.
- *Paycycle Manager*: List of paycycles.
- *Payments Ready for Posting*: Payments ready for posting.
- *Suppliers Pending Approval*: Suppliers pending approval

\* Category availability is based on roles.

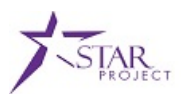

# <span id="page-3-0"></span>**ACCOUNTS PAYABLE WORKCENTER SET UP**

The Accounts Payable WorkCenter can be found by navigating to Accounts Payable > Accounts Payable WorkCenter.

If you have never used the Accounts Payable WorkCenter or set up your filters, all of the categories will be red. This means that no filters have been defined and will need to be done before any information can be found for a particular category.

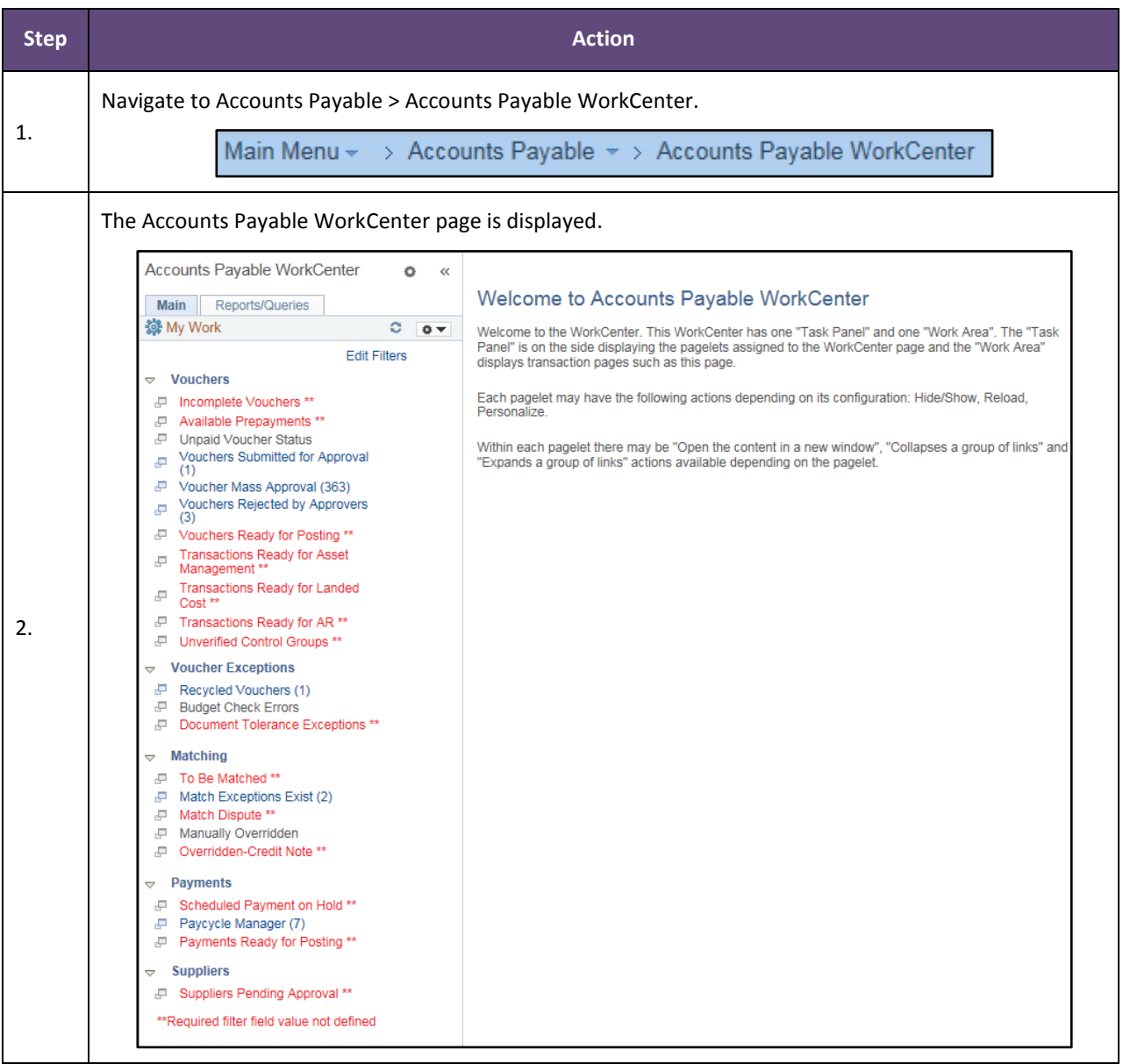

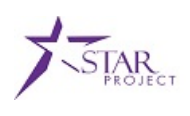

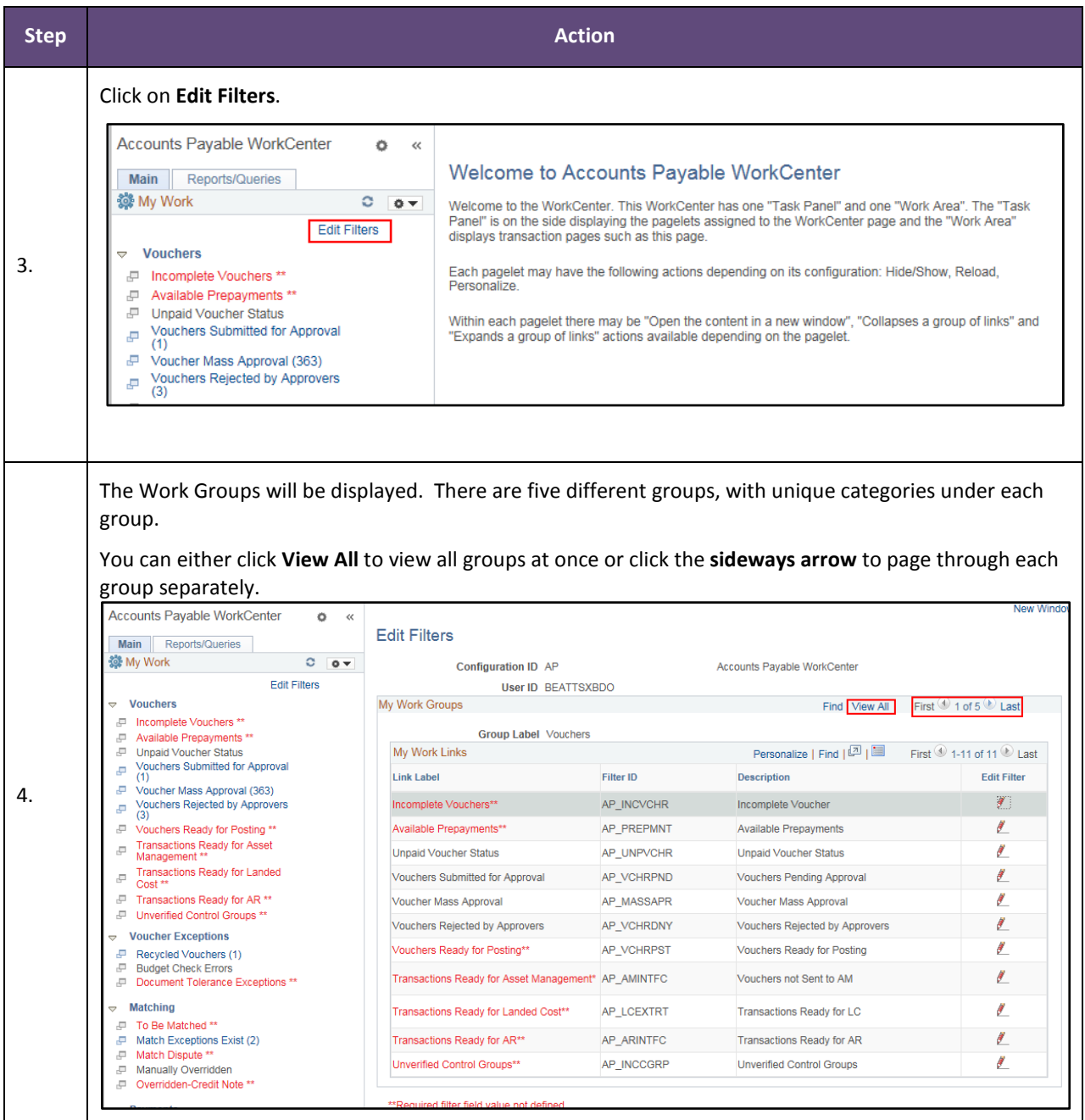

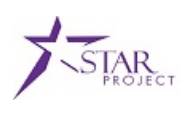

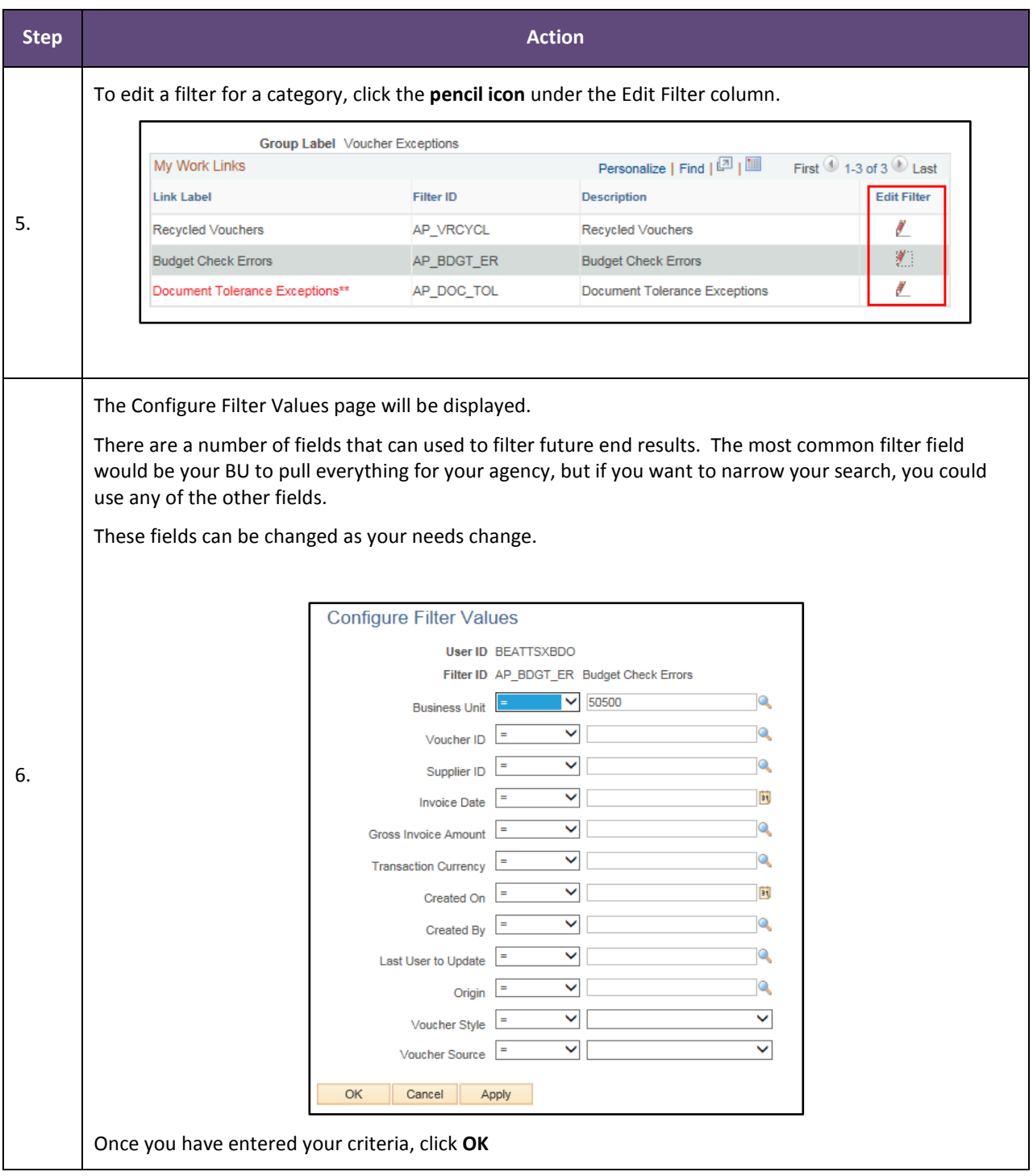

![](_page_6_Picture_1.jpeg)

![](_page_6_Picture_43.jpeg)

![](_page_7_Picture_1.jpeg)

![](_page_7_Picture_67.jpeg)

![](_page_8_Picture_1.jpeg)

![](_page_8_Picture_42.jpeg)

![](_page_9_Picture_1.jpeg)

# <span id="page-9-0"></span>**ACCOUNTS PAYABLE WORKCENTER REPORTS/QUERIES**

#### Delivered reports and queries that are also available in the Accounts Payable WorkCenter.

![](_page_9_Picture_35.jpeg)

![](_page_10_Picture_1.jpeg)

![](_page_10_Picture_38.jpeg)

![](_page_11_Picture_1.jpeg)

![](_page_11_Picture_48.jpeg)